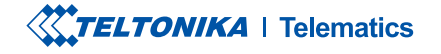

# FMM003

Advanced OBDII tracker

Quick Manual v1.7

### **CONTENT**

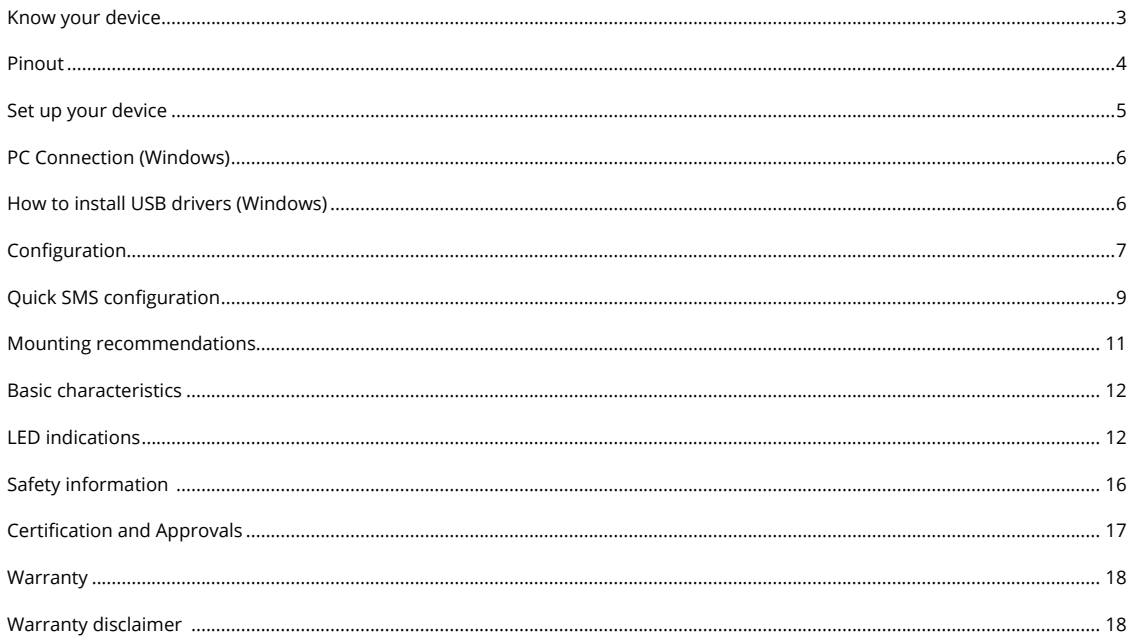

### OBDII CONNECTOR **STATUS** LED NAVIGATE LED

### TOP VIEW (WITHOUT COVER)

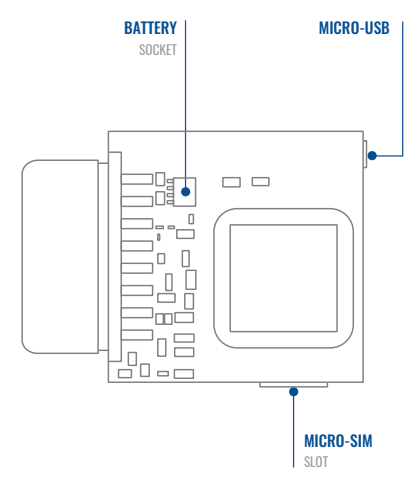

# <span id="page-2-0"></span>**KNOW YOUR DEVICE**

### <span id="page-3-0"></span>PINOUT

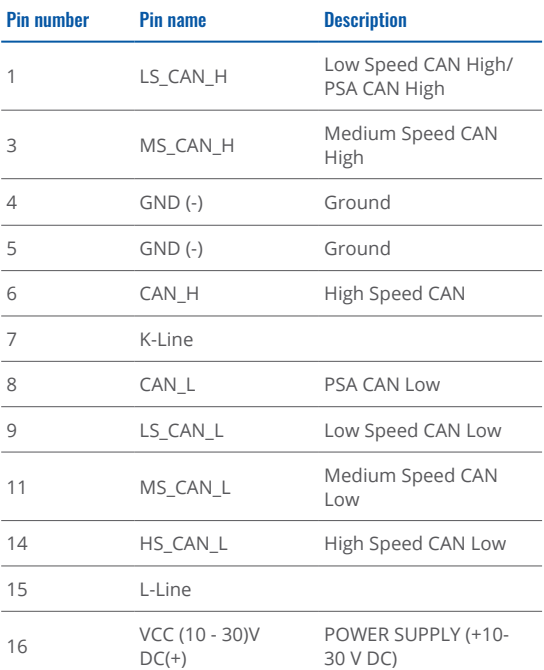

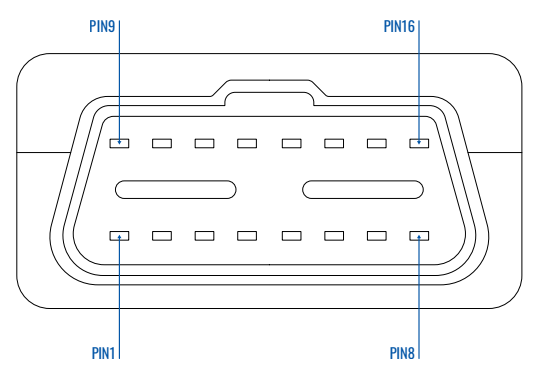

FMM003 OBDII socket pinout

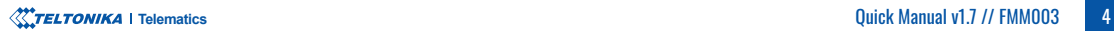

### <span id="page-4-0"></span>**SET UP YOUR DEVICE** HOW TO INSERT MICRO-SIM CARD AND CONNECT THE BATTERY

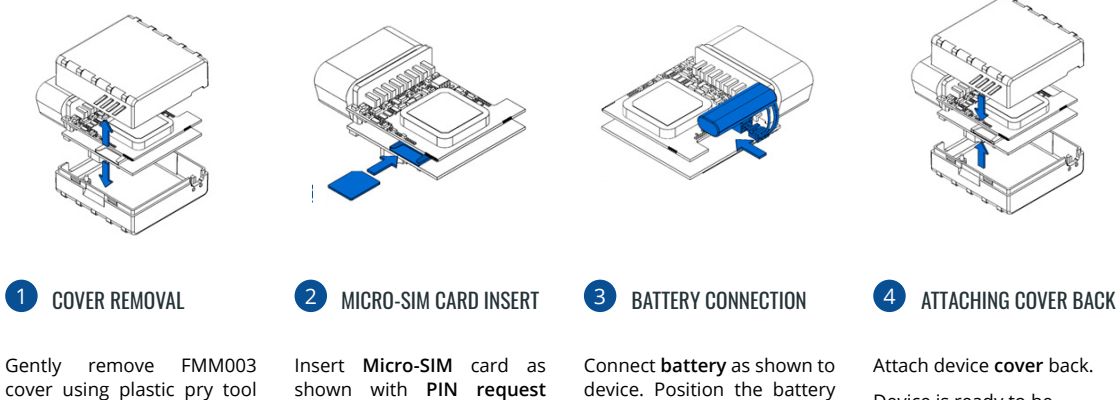

disabled or read our Wiki<sup>1</sup> how to enter it later in **ZTeltonika** Configurator<sup>2</sup>. SIM card cut-off corner is Make sure that Micropointing forward to slot.

<sup>1</sup> wiki.teltonika-gps.com/view/ FMM003 Security info

<sup>2</sup> wiki.teltonika.lt/view/Teltonika\_ Configurator

in place where it does not obstruct other components.

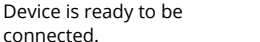

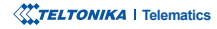

from both sides.

### <span id="page-5-0"></span>**PC CONNECTION (WINDOWS)**

- 1. Power-up FMM003 with DC voltage (10 30 V) power supply using supplied power cable. LED's should start blinking, see **[1indications LED"](http://wiki.teltonika-gps.com/view/FMM003_LED_status)** .**"**
- 2. Connect device to computer using Micro-USB cable or Bluetooth connection:
	- Using Micro-USB cable
		- You will need to install USB drivers, see "How to install USB drivers (Windows)<sup>2</sup>"
	- **•** Using **Bluetooth** 
		- **FMM003 Bluetooth** is enabled by default. Turn on Bluetooth on your PC, then select Add Bluetooth or other device > Bluetooth. Choose your device named - "FMM003\_last\_7\_imei\_digits", without LE in the end. Enter default password 5555, press **Connect** and then select Done.
- 3. You are now ready to use the device on your computer.

1wiki.teltonika-gps.com/view/FMM003 LED status

<sup>2</sup> Page 6, "How to install USB drivers"

### <span id="page-5-1"></span>**HOW TO INSTALL USB DRIVERS (WINDOWS)**

- 1. Please download COM port drivers from here<sup>1</sup>.
- 2. **Extract and run TeltonikaCOMDriver exe.**
- .window installation driver in **Next** Click 3.
- 4. In the following window click Install button.
- 5. Setup will continue installing the driver and eventually the confirmation window will appear. Click Finish to complete the setup.

<sup>1</sup> teltonika-gps.com/downloads/en/fmb120/TeltonikaCOMDriver.zip

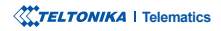

### <span id="page-6-0"></span>**CONFIGURATION**

At first FMM003 device will have default factory settings set. These settings should be changed according to the users needs. Main configuration can be performed via Teltonika Configurator<sup>1</sup> software. Get the latest **Configurator** version from here<sup>2</sup>. Configurator operates on Microsoft Windows OS and uses prerequisite MS .NET Framework. Make sure you have the correct version installed.

<sup>1</sup> wiki.teltonika-gps.com/view/Teltonika\_Configurator

<sup>2</sup> wiki.teltonika-gps.com/view/Teltonika\_Configurator\_versions

#### **MS** .Net requirements

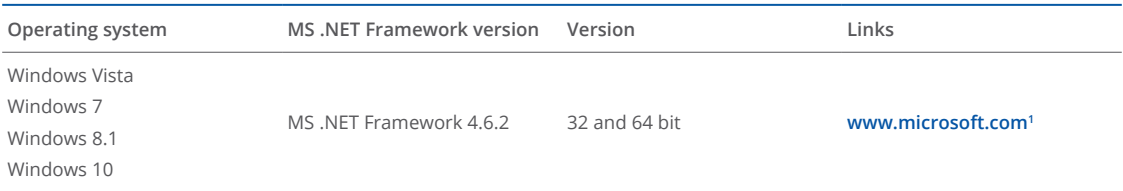

1 dotnet.microsoft.com/en-us/download/dotnet-framework/net462

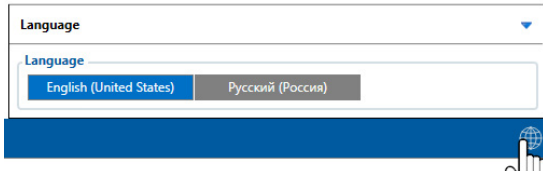

Downloaded Configurator will be in compressed archive. Extract it and launch Configurator exe. After launch software language can be changed by clicking  $\bigcirc$  in the right bottom .corner

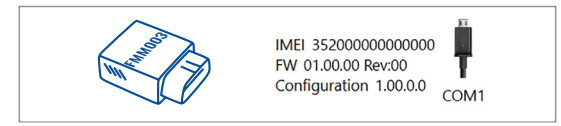

Configuration process begins by pressing on connected device.

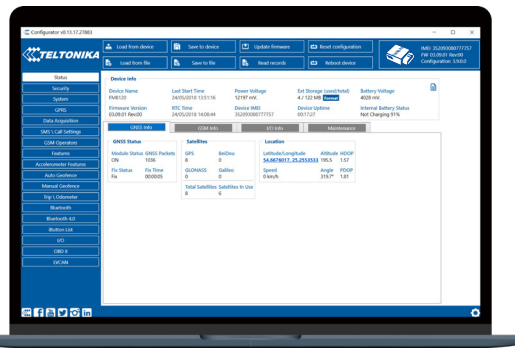

After connection to Configurator Status window will be displayed.

Various Status window<sup>1</sup> tabs display information about GNSS<sup>2</sup>, **[GSM](https://wiki.teltonika-gps.com/view/FMM003_Status_info#GSM_Info)<sup>3</sup>, I/O<sup>4</sup>, Maintenance<sup>s</sup> and etc. FMM003 has one user** editable profile, which can be loaded and saved to the device. After any modification of configuration the changes need to be saved to device using Save to device button. Main buttons offer following functionality:

- Load from device loads configuration from device.
- Save to device saves configuration to device.
- Load from file loads configuration from file.
- Save to file saves configuration to file.
- Update firmware updates firmware on device.
- Read records reads records from the device.
- - Reboot device restarts device.
- Reset configuration sets device configuration to .default

Most important configurator section is GPRS – where all **your server and GPRS settings<sup>6</sup> can be configured and [Data](https://wiki.teltonika-gps.com/index.php?title=FMM003_Data_acquisition_settings)** [Acquisition](https://wiki.teltonika-gps.com/index.php?title=FMM003_Data_acquisition_settings)<sup>7</sup> – where data acquiring parameters can be configured. More details about FMM003 configuration using Configurator can be found in our [Wiki](https://wiki.teltonika-gps.com/index.php?title=FMM003_Configuration)<sup>8</sup>.

<sup>1</sup> wiki.teltonika-gps.com/view/FMM003\_Status\_info

- <sup>2</sup> wiki.teltonika-gps.com/view/FMM003\_Status\_info#GNSS\_Info
- <sup>3</sup> wiki.teltonika-gps.com/view/FMM003\_Status\_info#GSM\_Info
- <sup>4</sup> wiki.teltonika-gps.com/view/FMM003\_Status\_info#I.2FO\_Info
- 5 wiki.teltonika-gps.com/view/FMM003\_Status\_info#Maintenance
- 6 wiki.teltonika-gps.com/index.php?title=FMM003\_GPRS\_settings
- <sup>7</sup> wiki.teltonika-gps.com/index.php?title=FMM003\_Data\_acquisition\_ settings

<sup>8</sup> wiki.teltonika-gps.com/index.php?title=FMM003\_Configuration

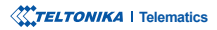

# <span id="page-8-0"></span>QUICK SMS CONFIGURATION

Default configuration has optimal parameters present to ensure best performance of track quality and data usage.

Quickly set up your device by sending this SMS command to it:

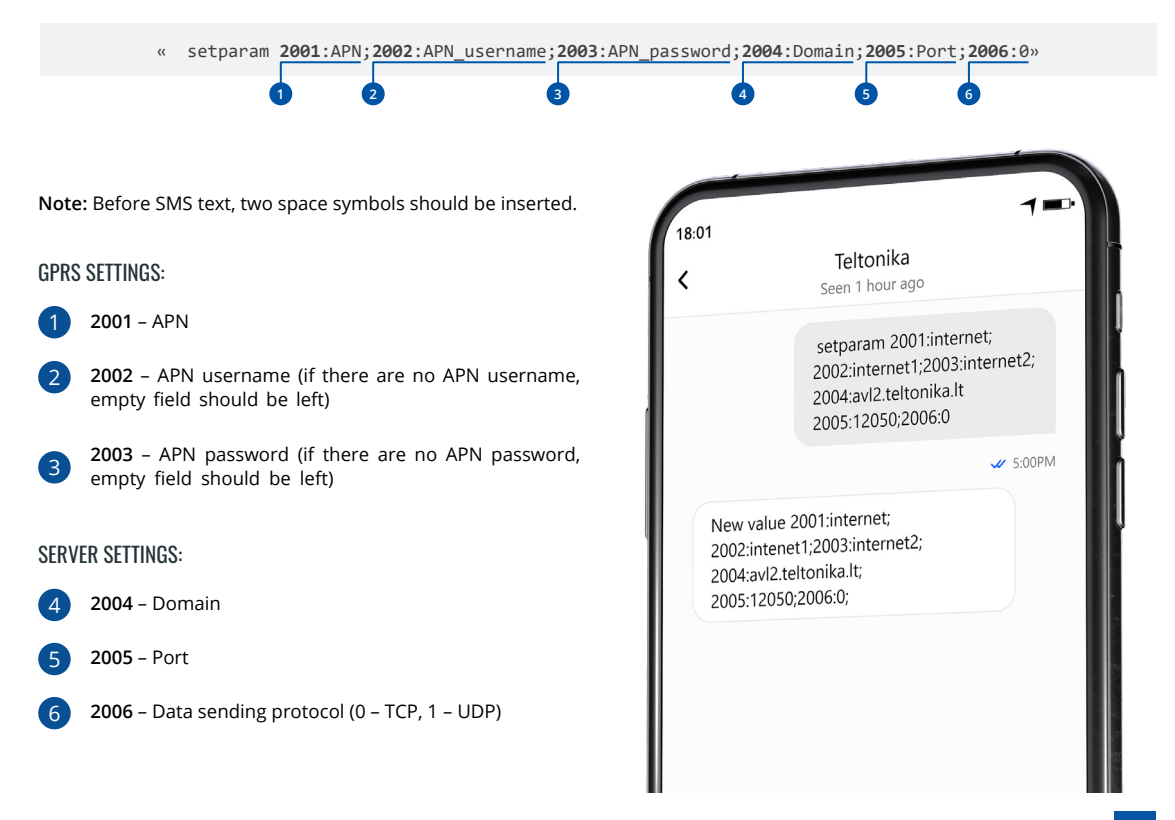

#### DEFAULT CONFIGURATION SETTINGS

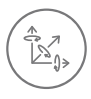

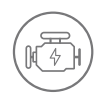

**VEHICLE MOVEMENT** will be detected by accelerometer

 IGNITION will be detected by vehicle power voltage between 13,2 - 30 V

RECORDS SENDING TO

#### MOVEMENT AND IGNITION DETECTION: THE CONDUCT OF SECOND ON MOVING A MAKES A RECORD ON MOVING IF ONE OF THESE EVENTS HAPPEN:

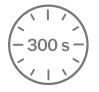

PASSES 300 seconds

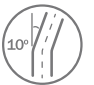

**VEHICLE TURNS** 10 degrees

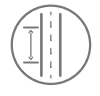

**VEHICLE DRIVES** 100 meters

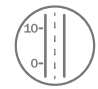

SPEED DIFFERENCE between last coordinate and current position is greater than 10 km/h

#### DEVICE MAKES A RECORD ON STOP IF:

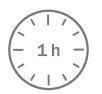

**1 HOUR PASSES** while vehicle is stationary and ignition is off

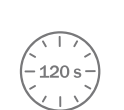

:SERVER

**FVERY 120 SECOND** it is sent to the server If device has made a record

After successful SMS configuration, FMM003 device will synchronize time and update records to configured server. Time intervals and default I/O elements can be changed by using Teltonika Configurator<sup>1</sup> or SMS parameters<sup>2</sup>.

<sup>1</sup> wiki.teltonika-gps.com/view/Teltonika\_Configurator

<sup>2</sup> wiki.teltonika-gps.com/view/Template:FMB\_Device\_Family\_Parameter\_list

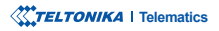

### <span id="page-10-0"></span>**MOUNTING RECOMMENDATIONS**

CONNECTING THE DEVICE TO THE VEHICLE:

Find OBDII connector in your vehicle.

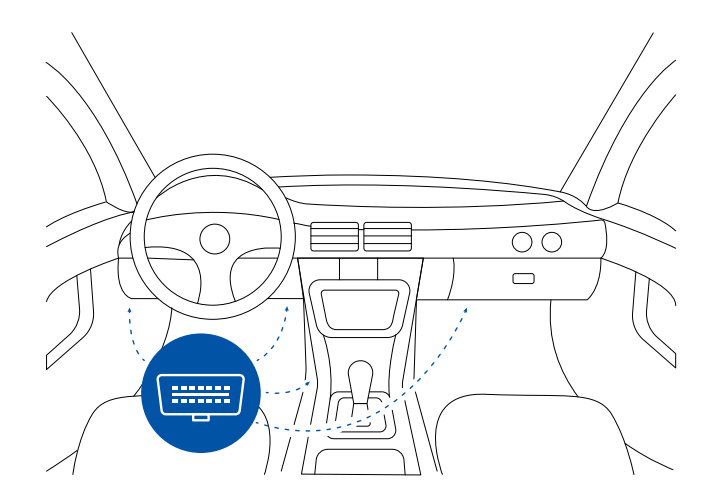

Most common OBDII connector locations.

# <span id="page-11-0"></span>**LED INDICATIONS**

### **NAVIGATION LED INDICATIONS**

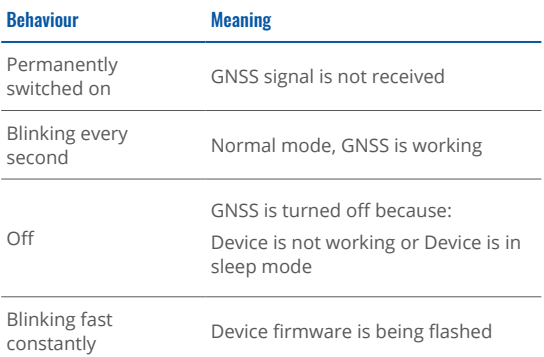

#### **STATUS LED INDICATIONS**

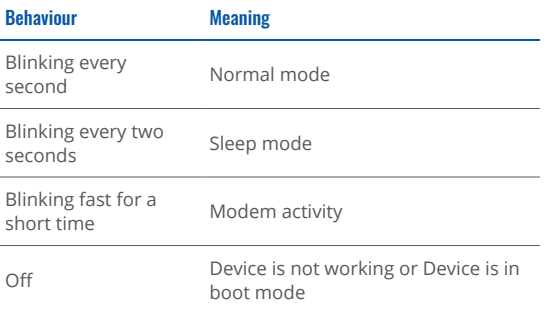

### **BASIC CHARACTERISTICS**

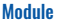

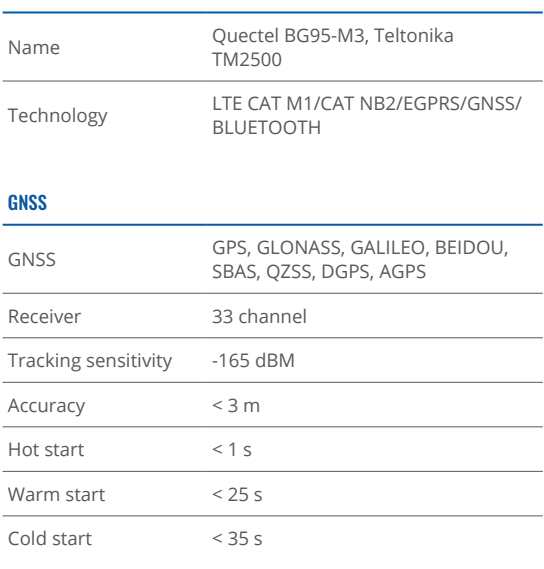

#### Celluar

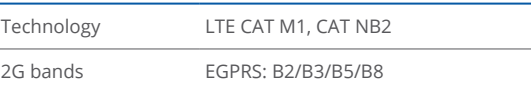

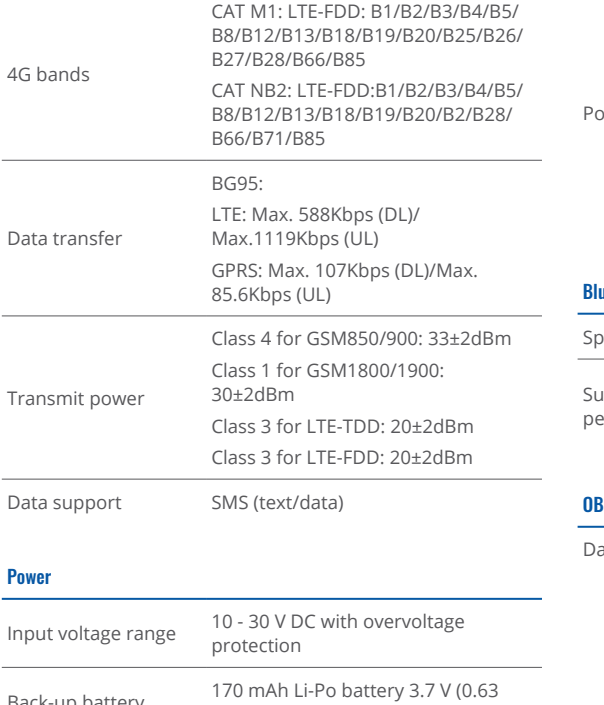

ower Consumption At 12V < 6.5 mA (Ultra Deep Sleep) At 12V < 8 mA (Deep Sleep) At 12V < 13 mA (Online Deep Sleep) At 12V < 16.3 mA (GPS Sleep) At  $12V < 31$  mA (nominal with no (load At  $12V < 0.25A$  Max. (with full Load / Peak

#### Bluetooth

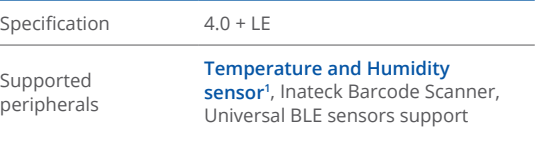

#### **BD** Interface

line-K HS CAN, MS CAN, SW CAN, K-line-

1 https://teltonika.lt/product/bluetooth-sensor/

Back-up-battery (Wh Internal fuse 3A, 125V

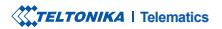

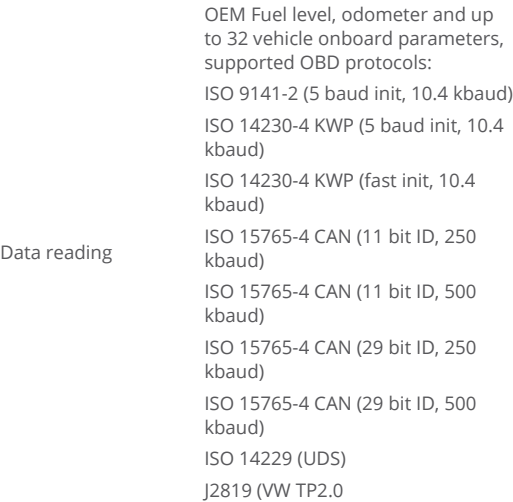

#### **Interface**

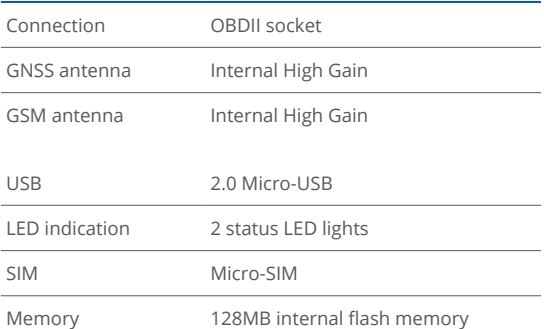

#### **Physical Specification** Dimensions  $67,2 \times 49,6 \times 25$  mm (L  $\times$  W  $\times$  H) Weight 63 g **Operating Environment**  Operating temperature (without battery)  $-40 °C$  to  $+85 °C$ Storage temperature Storage temperature -40 °C to +85 °C<br>(without battery) Operating humidity 5% to 95% non-condensing Operating temperature (with battery):  $-20 °C$  to  $+40 °C$ Ingress Protection  $IP41$  Rating Battery charge 0 $\degree$ C to +45 $\degree$ C temperature Battery discharge  $-20 °C$  to  $+60 °C$  temperature Battery storage temperature -20 $\degree$ C to +45  $\degree$ C for 1 month -20 $^{\circ}$ C to +35  $^{\circ}$ C for 6 months Features

Sensors Accelerometer

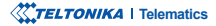

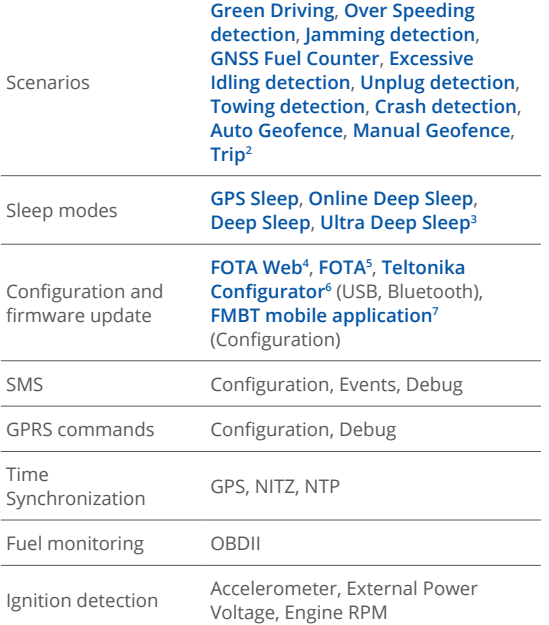

<sup>2</sup>wiki.teltonika-gps.com/view/FMM003\_Features\_settings<br><sup>3</sup>wiki.teltonika-gps.com/view/FMM003\_Sleep\_modes#Deep\_Sleep\_mode<br><sup>4</sup>wiki.teltonika-gps.com/view/FOTA\_WEB<br><sup>5</sup>wiki.teltonika-gps.com/view/FOTA<br><sup>6</sup>wiki.teltonika-gps.co

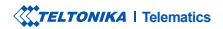

This message contains information on how to operate FMM003 safely. By following these requirements and recommendations, you will avoid dangerous situations. You must read these instructions carefully and follow them strictly before operating the device!

- The device uses SELV limited power source. The nominal voltage is  $+12$  V DC. The allowed voltage range is  $+10...+30$ V<sub>DC</sub>
- To avoid mechanical damage, it is advised to transport the device in an impact-proof package. Before usage, the device should be placed so that its LED indicators are visible. They show the status of device operation.
- Before unmounting the device from vehicle, ignition **MUST** be OFF

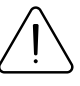

<span id="page-15-0"></span>SAFETY INFORMATION SAFETY INFORMATION damaged, the power supply cables are not isolated or the isolation is damaged, DO NOT touch the device before unplugging the power supply.

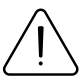

All wireless data transferring devices produce interference that may affect other devices which are placed nearby.

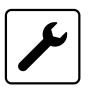

Please consult representatives of your vehicle model regarding OBDII location on your vehicle. In case you are not sure about proper connection, please consult qualified personnel.

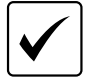

The programming must be performed using a PC with autonomic power supply.

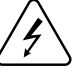

Installation and/or handling during a lightning storm is prohibited.

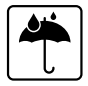

The device is susceptible to water and humidity.

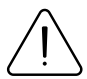

Teltonika is not responsible for any harm caused by wrong cables used for connection between PC and FMM003

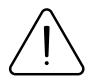

WARNING! Do not use FMM003 device if it distracts driver or causes inconvenience due to OBDII placement. Device must not interfere with driver.

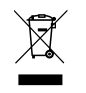

Battery should not be disposed of with general household waste. Bring damaged or worn-out batteries to your local recycling center or dispose them to battery recycle bin found in stores.

### <span id="page-16-0"></span>**CERTIFICATION AND APPROVALS**

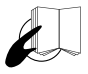

This sign on the package means that it is necessary to read the User's Manual before your start using the device. Full User's Manual version can be found in our **[Wiki](http://wiki.teltonika-gps.com/index.php?title=FMM003)**<sup>1</sup>.

1 wiki.teltonika-gps.com/index.php?title=FMM003

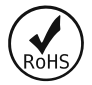

The R**oHS**1 is a directive regulating the manufacture, import and distribution of Electronics and Electrical Equipment (EEE) within the EU, which bans from use 10 different hazardous materials (to date).

1 wiki.teltonika-gps.com/view/FMM003\_RoHS

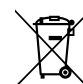

This sign on the package means that all used electronic and electric equipment should not be mixed with general household waste.

#### CHECK ALL CERTIFICATES

All newest certificates may be found in our **Wiki**<del>'</del>.

<sup>2</sup> wiki.teltonika-gps.com/view/FMM003\_Certification\_%26\_Approvals

### <span id="page-17-0"></span>WARRANTY

TELTONIKA guarantees its products to be free of any manufacturing defects for a period of 24 months. With additional agreement we can agree on a different warranty period, for more detailed information please contact our sales manager,

#### **Con[t](https://teltonika-gps.com/about-us/contacts/)act us teltonika-gps.com/about-us/contacts**

All batteries carry a reduced 6 month warranty period.

If a product should fail within this specific warranty time, the product can be:

- Repaired•
- Replaced with a new product
- Replaced with an equivalent repaired product fulfilling the same functionality
- TELTONIKA can also repair products that are out of warranty at an agreed cost.

### WARRANTY DISCLAIMER

TEL TONIKA PRODUCTS ARE INTENDED TO BE USED BY PERSONS WITH TRAINING AND EXPERIENCE. ANY OTHER USE RENDERS THE LIMITED WARRANTIES EXPRESSED HEREIN AND ALL IMPLIED WARRANTIES NULL AND VOID AND SAME ARE HEREBY EXCLUDED. ALSO EXCLUDED FROM THIS LIMITED WARRANTY ARE ANY AND ALL INCIDENTAL OR CONSEOUENTIAL DAMAGES INCLUDING BUT NOT LIMITED TO, LOSS OF USE OR REVENUE, LOSS OF TIME, INCONVENIENCE OR ANY OTHER ECONOMIC LOSS.

More information can be found at teltonika-gps.com/warranty-repair